### ديربلا مداخ لوصو :ثدحألا تارادصإلاو 8.3 ASA ةيجراخلا ةكبشلا نيوكت لاثم ىلع (SMTP)  $\overline{\phantom{a}}$

# **ت**ايوتحمل**ا**

ةمدقملا <u>ةيس|س|ْل| ت|بلطتمل|</u> تا<mark>بلطتمل</mark>ا ةمدختسملا تانوكملا تاحالطصالا ن<u>ېوكتل</u>ا ةكبشلل يطيطختلا مسرلا تانيوكتلا نيوكت ESMTP TLS ةحصلا نم ققحتلا اهحالصإو ءاطخألا فاشكتسا ةلص تاذ تامولعم

# ةمدقملا

(ASA (فيكتلل لباقلا نامألا زاهج دادعإ ةيفيك لوح تامولعم اذه نيوكتلا جذومن رفوي .ةيجراخلا ةكبشلا ىلع دوجوم ديرب مداخ ىلإ لوصولل

لوصحلل [DMZ نيوكت لاثم ىلع \(SMTP \(Mail مداخ لوصو :ثدحألا تارادصإلاو 8.3 ASA](/content/en/us/support/docs/security/asa-5500-x-series-next-generation-firewalls/113288-asa-8-3-mailserver-config.html) ىلإ عجرا دوجوملا SMTP/Mail مداخ ىلإ لوصولل ASA نامأ زاهج دادعإ ةيفيك لوح تامولعملا نم ديزم ىلع .DMZ ةكبش ىلع

زاهج دادعإل <u>(SMTP) ديرب لا مداخ ىلء ةكبش لل نيوكت لياثم :ثدحأل تارادصإلى و 8.3 ASA ى</u>لإ عجرا .ةيلخادلا ةكبشلا ىلع دوجوملا SMTP/ديربلا مداخ ىلإ لوصولل ASA نامأ

[ةكبشلا نيوكت ىلإ \(SMTP \(ديربلا مداخ لوصو لاثم:ثدحألا تارادصإلاو x7. ASA/PIX](/content/en/us/support/docs/security/pix-500-series-security-appliances/70029-pix-mailserver-outside.html) ىلإ عجرا Cisco نم (ASA (فيكتلل لباقلا نامألا زاهج ىلع قباطتملا نيوكتلا ىلع لوصحلل [ةيجراخلا](/content/en/us/support/docs/security/pix-500-series-security-appliances/70029-pix-mailserver-outside.html) .مدقألا تارادصإلاو 8.2 تارادصإلا عم

# ةيساسألا تابلطتملا

#### تابلطتملا

.دنتسملا اذهل ةصاخ تابلطتم دجوت ال

### ةمدختسملا تانوكملا

:ةيلاتلا ةيداملا تانوكملاو جماربلا تارادصإ ىلإ دنتسملا اذه يف ةدراولا تامولعملا دنتست

ثدحألا تارادصإلاو 8.3 رادصإلا لغشت يتلا Cisco نم (ASA (ةلدعملا نامألا ةزهجأ ●

T)20(12.4 قالطإ ةيجمرب R ios cisco عم ديدخت جاحسم 1841 cisco● .ةصاخ ةيلمعم ةئيب ي ف ةدوجوملI ةزهجألI نم دنتسملI اذه يف ةدراولI تامولعملI ءاشنإ مت تناك اذإ .(يضارتفا) حوسمم نيوكتب دنتسملا اذه يف ةمدختسَملا ةزهجألا عيمج تأدب .رمأ يأل لمتحملا ريثأتلل كمهف نم دكأتف ،ةرشابم كتكبش

### تاحالطصالا

[تاحالطصا لوح تامولعملا نم ديزم ىلع لوصحلل ةينقتلا Cisco تاحيملت تاحالطصا](/c/ar_ae/support/docs/dial-access/asynchronous-connections/17016-techtip-conventions.html) عجار .تاد<u>نتسمل</u>ا

# نيوكتلا

.دنتسملا اذه يف ةحضوملا تازيملا نيوكت تامولعم كل مّدقُت ،مسقلا اذه يف

نء ديزم ىلع لوصحلل (<u>Cisco نم رماوألا رطس ةهجاو للرحم) Cisco CLI Analyzer</u> مدختسأ **:ةظحالم** .مَسقَلا اذهُ ي ف ةمدختسملا رماوألِ لَوح تَامولءَملِİ

#### ةكبشلل يطيطختلا مسرلا

:يلاتلا ةكبشلا دادعإ دنتسملا اذه مدختسي

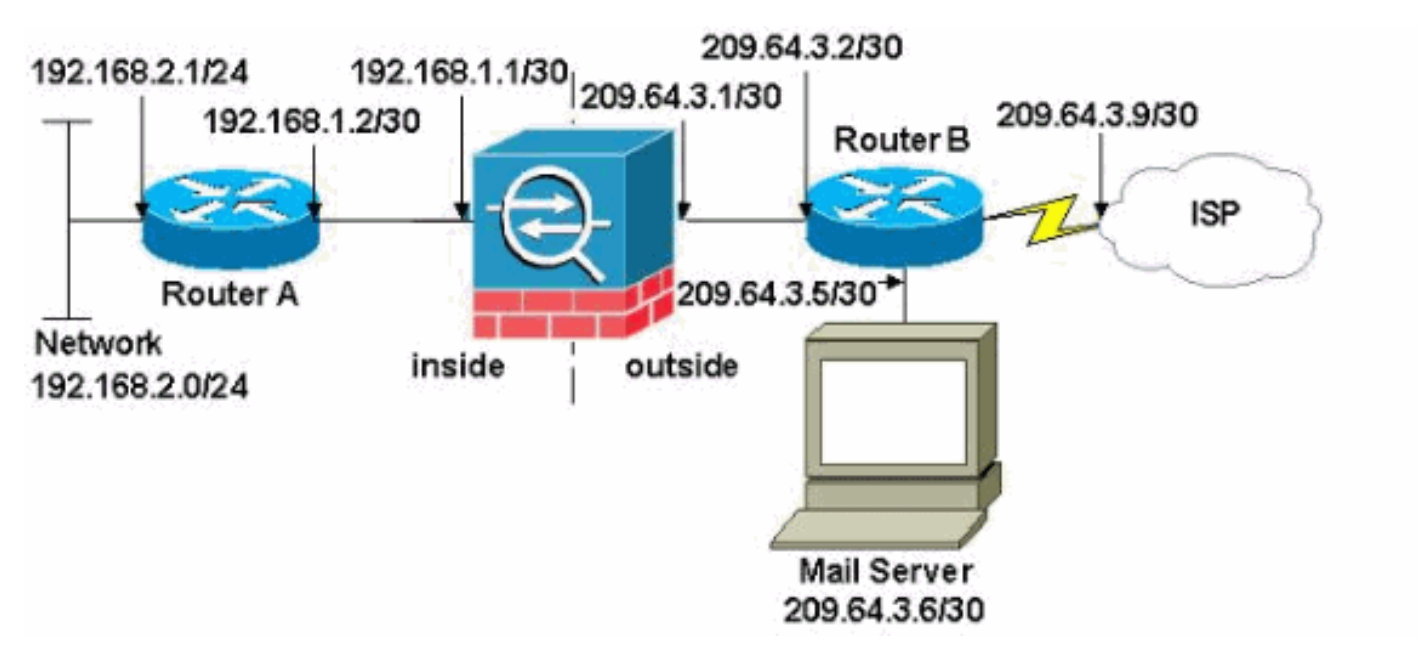

.تنرتنإلا ىلع routable اينوناق ليكشت اذه يف لمعتسي ةطخ بطاخي سيل ip لا **:ةظحالم** .ةئيب ربتخم يف تالمعتسا نوكي ىقلتي نأ ناونع <u>[1918 rfc](http://www.ietf.org/rfc/rfc1918.txt?number=1918) </u>مه

ةيلخادلا ةكبشلا عم ASA ىلع لاثملا اذه يف مدختسملا ةكبشلا دادعإ يوتحي 209.64.3.6 IP ناونعب ديربلا مداخ دجوي .(209.64.3.0/30) ةيجراخلا ةكبشلاو (192.168.1.0/30) ةكبش نم رورم ةكرح يأ ةمجرت متت ىتح nat نايب نيوكتب مق .ةيجراخلا ةكبشلا يف ىلإ (1 Ethernet) ةيجراخلا ةهجاول يلإ (Ethernet0) ةيلخادل قةهجاول نم رمت يتلل x168.2.x 192.168. زوجحم (209.64.3.254) رفوتم ناونع رخآ 209.64.3.253. ىتح 209.64.3.129 قاطنلا يف ناونع . (PAT (ذفنملا ناونع ةمجرتل

#### تان**ىوكت**لا

:ةيلاتلا تانيوكتلا دنتسملا اذه مدختسي

- ASA
- $A$  هجومل $A$
- B هجوملا ●

#### ASA

```
ASA#show run
: Saved
:
ASA Version 8.3(1)
!
hostname ASA
enable password 8Ry2YjIyt7RRXU24 encrypted
passwd 2KFQnbNIdI.2KYOU encrypted
names
!
interface Ethernet0
 shutdown
 no nameif
 no security-level
 no ip address
!
interface Ethernet1
 shutdown
 no nameif
 no security-level
 no ip address
!
interface Ethernet2
 shutdown
 no nameif
 no security-level
 no ip address
!
!--- Configure the inside interface. ? interface
Ethernet3 nameif inside
 security-level 100
ip address 192.168.1.1 255.255.255.252
!
!--- Configure the outside interface. interface
Ethernet4 nameif outside
 security-level 0
ip address 209.64.3.1 255.255.255.252
!
interface Ethernet5
 shutdown
  no nameif
 no security-level
 no ip address
!
passwd 2KFQnbNIdI.2KYOU encrypted
boot system disk0:/asa831-k8.bin
ftp mode passive
pager lines 24
mtu inside 1500
mtu outside 1500
no failover
```
no asdm history enable arp timeout 14400

*!--- This command states that any traffic !--- from the 192.168.2.x network that passes from the inside interface (Ethernet0) !--- to the outside interface (Ethernet 1) translates into an address !--- in the range of 209.64.3.129 through 209.64.3.253 and contains a subnet !--- mask of 255.255.255.128.* **object network obj-209.64.3.129\_209.64.3.253 range 209.64.3.129-209.64.3.253**

*!--- This command reserves the last available address (209.64.3.254) for !--- for Port Address Translation (PAT). In the previous statement, !--- each address inside that requests a connection uses one !--- of the addresses specified. If all of these addresses are in use, !--- this statement provides a failsafe to allow additional inside stations !--- to establish connections.* **object network obj-209.64.3.254**

 **host 209.64.3.254**

*!--- This command indicates that all addresses in the 192.168.2.x range !--- that pass from the inside (Ethernet0) to a corresponding global !--- designation are done with NAT. !--- As outbound traffic is permitted by default on the ASA, no !--- static commands are*

*needed.* **object-group network nat-pat-group network-object object obj-209.64.3.129\_209.64.3.253 network-object object obj-209.64.3.254**

 **object network obj-192.168.2.0 subnet 192.168.2.0 255.255.255.0 nat (inside,outside) dynamic nat-pat-group**

*!--- Creates a static route for the 192.168.2.x network with 192.168.1.2. !--- The ASA forwards packets with these addresses to the router !--- at 192.168.1.2.* **route inside 192.168.2.0 255.255.255.0 192.168.1.2 1**

*!--- Sets the default route for the ASA Firewall at 209.64.3.2.* **route outside 0.0.0.0 0.0.0.0 209.64.3.2 1** timeout xlate 3:00:00 timeout conn 1:00:00 half-closed 0:10:00 udp 0:02:00 icmp 0:00:02 timeout sunrpc 0:10:00 h323 0:05:00 h225 1:00:00 mgcp 0:05:00 timeout mgcp-pat 0:05:00 sip 0:30:00 sip\_media 0:02:00 timeout uauth 0:05:00 absolute no snmp-server location no snmp-server contact snmp-server enable traps snmp authentication linkup linkdown coldstart telnet timeout 5 ssh timeout 5 console timeout 0 ! class-map inspection\_default match default-inspection-traffic ! !

*!--- SMTP/ESMTP is inspected since "inspect esmtp" is*

```
included in the map. policy-map global_policy class
inspection_default inspect dns maximum-length 512
inspect ftp inspect h323 h225 inspect h323 ras inspect
rsh inspect rtsp inspect esmtp
  inspect sqlnet
  inspect skinny
  inspect sunrpc
  inspect xdmcp
  inspect sip
  inspect netbios
  inspect tftp
!
service-policy global_policy global
Cryptochecksum:8a63de5ae2643c541a397c2de7901041
: end
A هجوملا
Current configuration:
  !
  version 12.4
  service timestamps debug uptime
   service timestamps log uptime
  no service password-encryption
   !
  hostname 2522-R4
   !
   enable secret 5 $1$N0F3$XE2aJhJlCbLWYloDwNvcV.
   !
   ip subnet-zero
   !
   !
   !
   !
   !
   interface Ethernet0
!--- Assigns an IP address to the inside Ethernet
interface. ip address 192.168.2.1 255.255.255.0 no ip
directed-broadcast ! interface Ethernet1 !--- Assigns an
IP address to the ASA-facing interface. ip address
192.168.1.2 255.255.255.252 no ip directed-broadcast !
interface Serial0 no ip address no ip directed-broadcast
shutdown ! interface Serial1 no ip address no ip
directed-broadcast shutdown ! ip classless !--- This
route instructs the inside router to forward all !---
non-local packets to the ASA. ip route 0.0.0.0 0.0.0.0
192.168.1.1
  !
   !
  line con 0
   transport input none
   line aux 0
   autoselect during-login
   line vty 0 4
   exec-timeout 5 0
   password ww
   login
   !
  end
B هجوملا
```

```
Current configuration:
   !
   version 12.4
   service timestamps debug uptime
   service timestamps log uptime
   no service password-encryption
   !
  hostname 2522-R4
   !
   enable secret 5 $1$N0F3$XE2aJhJlCbLWYloDwNvcV.
   !
   ip subnet-zero
   !
   !
   !
   !
   interface Ethernet0
!--- Assigns an IP address to the ASA-facing Ethernet
interface. ip address 209.64.3.2 255.255.255.252 no ip
directed-broadcast ! interface Ethernet1 !--- Assigns an
IP address to the server-facing Ethernet interface. ip
address 209.64.3.5 255.255.255.252 no ip directed-
broadcast ! interface Serial0 !--- Assigns an IP address
to the Internet-facing interface. ip address 209.64.3.9
255.255.255.252 no ip directed-broadcast no ip mroute-
cache ! interface Serial1 no ip address no ip directed-
broadcast ! ip classless !--- All non-local packets are
to be sent out serial 0. In this case, !--- the IP
address on the other end of the serial interface is not
known, !--- or you can specify it here. ip route 0.0.0.0
0.0.0.0 serial 0
   !
!--- This statement is required to direct traffic
destined to the !--- 209.64.3.128 network (the ASA
global pool) to the ASA to be translated !--- back to
the inside addresses. ip route 209.64.3.128
255.255.255.128 209.64.3.1
  !
   !
  line con 0
   transport input none
  line aux 0
   autoselect during-login
  line vty 0 4
   exec-timeout 5 0
   password ww
   login
   !
   end
```
#### نيوكت ESMTP TLS

،ينورتكلإلا ديربلا تالاصتال (TLS (لقنلا ةقبط نامأ ريفشت مدختست تنك اذإ :ةظحالم طاقسإب موقت ASA يف (يضارتفا لكشب اهنيكمت متي يتلا) ESMTP صحف ةزيم نإف صحف ةزيم ليطعتب مق ،TLS نيكمت عم ينورتكلإلا ديربلا لئاسرب حامسلل .مزحلا ىلع لوصحلل Cisco <u>CSCtn08326</u> نم ءاطخألI حيحصت فرعم عجار .جارخإلI اذه رهظي امك ESMTP .تامولعملا نم ديزم

```
ciscoasa(config)#
policy-map global_policy
ciscoasa(config-pmap)#class inspection_default
ciscoasa(config-pmap-c)#no inspect esmtp
ciscoasa(config-pmap-c)#exit
ciscoasa(config-pmap)#exit
```
# ةحصلا نم ققحتلا

.نيوكتلا اذه ةحص نم ققحتلل ءارجإ اًيلاح دجوي ال

# اهحالصإو ءاطخألا فاشكتسا

CLI مدختسأ .ةنيءم **show** رماوأ <u>(Cisco نم رماوألI رطس ةهجاو لـلحم) Cisco CLI Analyzer معدي</u> .show رمالI جرخم لـيلحت ضرعل (رماوالI رطس ةهجاو لـلحم) Analyzer

ديرب∪ا مداخب ل|صتال| ناك اذإ .ASA مكحت ةدحو ىلإ لئاسرل| <mark>2 logging buffered ر</mark>مأل| هجوي IP نيوانع عقوم ديدحتل مكحتلا ةدحو ءاطخأ حيحصت لئاسر نم ققحتف ،ةلكشم لثمي .<br>.قلكشملا ديدحتل لIبقتسالIو لاسرإلI تاطحمب ةصاخلا

# ةلص تاذ تامولعم

- <u>Cisco ASA 5500-X Series يلاتلا ليجلا نم ةيامحلا ناردج •</u>
- [\(RFCs \(تاقيلعتلا تابلط](https://www.ietf.org/standards/rfcs/) ●
- <u> Cisco Systems تادنتسملاو ينقتلا معدل</u>ا •

ةمجرتلا هذه لوح

ةي الآلال تاين تان تان تان ان الماساب دنت الأمانية عام الثانية التالية تم ملابات أولان أعيمته من معت $\cup$  معدد عامل من من ميدة تاريما $\cup$ والم ميدين في عيمرية أن على مي امك ققيقا الأفال المعان المعالم في الأقال في الأفاق التي توكير المالم الما Cisco يلخت .فرتحم مجرتم اهمدقي يتلا ةيفارتحالا ةمجرتلا عم لاحلا وه ىل| اًمئاد عوجرلاب يصوُتو تامجرتلl مذه ققد نع امتيلوئسم Systems ارامستناه انالانهاني إنهاني للسابلة طربة متوقيا.